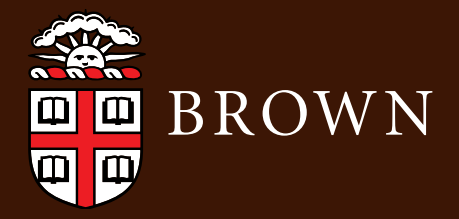

# **UNDERGRADUATE REFERENCE GUIDE** CIS | Computing & Information Services

## **GET CONNECTED**

#### **Wifi**

Set up your computer or mobile device to connect to Brown's secure wireless network, *Brown*. Most devices can follow these steps:

- 1. If you are not connected to the internet or a data network, temporarily connect to the Brown-Guest wireless network.
- 2. Visit **wifi.brown.edu** and follow the steps to configure your computer or device.
- 3. After setup, make sure you are connected to the network named Brown.

For more information about wireless, see **brown.edu/go/securewireless**

#### **Browserless Devices**

Connect your game consoles, wireless printers, Apple TVs, and other devices to wifi. For instructions, see **brown.edu/go/browserless**

## **GET SOETWARE**

Access a variety of FREE software including Microsoft Office 365, Adobe Creative Cloud, and VPN at **brown.edu/go/studentsoftware**

#### **Collaborate**

#### **Google Apps at Brown**

Brown Google accounts have unlimited quota and your content follows you after graduation. Log in at **gmail.com** with your Brown email address and Google password. Learn more at **brown.edu/go/googleapps**

Become an expert at Google collaboration tools with our LinkedIn Learning playlist: **brown.edu/go/googleforstudents**

#### **Video Conferencing**

Try Zoom for prescheduled meetings or quick conversations **brown.edu/go/zoomhelp**

## **Get Help**

The IT Service Center provides support for Brown technology services as well as general tech help.

- $\binom{401}{6}$  863-4357
- **X** help@brown.edu
- helpchat.brown.edu
- Page-Robinson Hall, 5th floor

For more information about support, visit **brown.edu/go/itservicecenter**

**Need a repair?** The Brown Bookstore Technology Center (244 Thayer St.) is an authorized Apple / Lenovo warranty service provider and repairs non-warranty equipment for a fee. **brown.edu/go/bookstoretechnology**

If you'd like a loaner during your repair, sign out a laptop at the IT Service Center (see info above).

**Academic Year 2019-2020 Online version: http://brown.edu/go/studentIT**

## **UNDERGRADUATE CIS REFERENCE GUIDE**

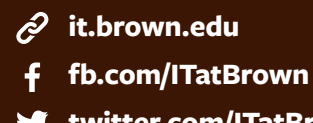

**twitter.com/ITatBrown**

**instagram.com/ITatBrown**[ට]

## **Course Links**

Find course information online and register for courses at **cab.brown.edu**

For courses using Canvas, log in to **canvas.brown.edu** to participate in course activities and access materials such as readings, movies, and quizzes. There's a Canvas app, too!

## **Mobile**

Brown students get discounts from some cell phone carriers. **brown.edu/go/buyingaphone**

Popular Brown apps, including the BrownU app and Canvas, are listed at **brown.edu/go/apps**

#### **Printing**

With MyPrint, you can print to printers across campus from a lab, your computer, or a mobile device. **brown.edu/go/printing**

## **Philo TV**

Watch and DVR over 60 TV channels on your computer, smartphone, or tablet. **brown.edu/go/tv**

### **Become an Expert**

Find technical documentation at **brown.edu/go/kb** 

Access thousands of creative, technical, and business courses at **brown.edu/linkedinlearning**

Practice 30 languages online with Rosetta Stone. **brown.edu/go/rosettastonehelp**

#### **COPYRIGHT**

Brown's Copyright Policy prohibits the illegal sharing of copyrighted materials. Learn about the rules and consequences. **brown.edu/go/copyright**

## **STAY SAFE**

Check out the Information Security Group's (ISG) website for some great tips on how to keep you and your computer safe and secure at **brown.edu/go/isg**

#### **Secure Your Account**

Every year, many students are victims of phishing, attempts by hackers to steal identities or

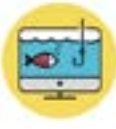

take over computers. Learn to protect your identity, bank account, and more at **brown.edu/go/phishing**

Two-Step Verification protects your Brown account. Tips and how-tos are online at **brown.edu/go/twostephelp**

#### **Protect Your Electronics**

Keep your laptop or mobile device at hand or locked up to protect it. Install a free loss and recovery app at **frontdoorsoftware.com/brown**

If your laptop is stolen, immediately contact the Department of Public Safety at (401) 863-3322. **brown.edu/go/laptoptheft** 

#### **Brown Guardian Mobile App**

Turn your mobile phone into a personal safety device at **brown.edu/go/brownguardian**

**Academic Year 2019-2020 Online version: http://brown.edu/go/studentIT**